# **Pengembangan Aplikasi Gim Edukasi Pengenalan Buah-buahan Berbasis Android**

### **Ahmad Syahroni Deniwinata**

Informatika, Fakultas Ilmu Komputer dan Desain, Institut Teknologi dan Bisnis Kalbis Jalan Pulomas Selatan Kav. 22, Jakarta 13210 *Email: ahmadsyahroni[4@gmail.com](mailto:nandi.castlegarden@gmail.com)*

*Abstract: The purpose of this research is to develop an educational game as an alternative medium in learning English based on Android, entitled "Fruit POP". The game is developed using Unity and the C# programming language. The development method used in this research is Game Development Life Cycle (GDLC) with 6 stages, namely Initiation, Pre-Production, Production, Testing, Beta, and Release stages. The game can be played offline and can be downloaded by android smartphone users. The final result of this study is the data obtained by beta testing with 52.4% results stated that respondents answered "agree" and 28,6% respondents answered "very agree" that this game can be an alternative learning media.*

*Keywords: Android, Educational Games, GDLC, Unity.*

*Abstrak: Tujuan dari penelitian ini adalah mengembangkan gim edukasi sebagai media alternatif dalam pembelajaran bahasa Inggris berbasis Android yang diberi judul "Fruit POP". Gim ini dikembangkan dengan menggunakan Unity dan bahasa pemograman C#. Metode pengembangan yang digunakan dalam penelitian ini adalah Game Development Life Cycle (GDLC) dengan 6 tahapan yaitu tahap Inisiasi, Pra-Produksi, Produksi, Pengujian, Beta, dan Rilis. Gim ini dapat dimainkan secara luring dan dapat diunduh oleh pengguna ponsel pintar android. Hasil akhir penelitan ini adalah data yang didapatkan dengan beta testing dengan hasil 52,4% menyatakan bahwa responden menjawab "setuju" dan 28,6% responden menjawab "sangat setuju" gim ini dapat menjadi alternatif media pembelajaran.*

*Kata Kunci: Android, Gim Edukasi, GDLC, Unity.*

#### **I. PENDAHULUAN**

Proses pembelajaran pada anakanak dituntut banyak melibatkan panca indera. Khususnya pada anak usia 6-12 tahun karena pada usia tersebut perkembangan anak lebih cepat baik dari segi fisik dan psikologinya [1]. Salah satu metode yang banyak melibatkan panca indera adalah metode pembelajaran interaktif. Semakin banyak panca indera yang dilibatkan dalam proses pembelajaran maka semakin mudah mengingat bagi anak-anak. Sedangkan pembelajaran secara konvensional cenderung kurang menarik dan membuat anak- anak bosan dan tidak memahami pelajaran yang disampaikan. Pembelajaran interaktif dapat menggunakan teknologi sebagai alternatif dalam menyampaikan materi pelajaran kepada anak-anak, karena dapat menampilkan berbagai informasi secara audio dan visual. Media pembelajaran interaktif pada sekolah dasar memiliki sebuah peran penting dalam menunjang prestasi belajar dan meningkatkan pengetahuan siswa di sekolah dasar dengan keunikannya masing-masing [2]. Salah satu contoh media pembelajaran yang disenangi oleh anak-anak adalah gim, karena merupakan media yang dapat dipadukan dengan pembelajaran yang biasa disebut dengan gim edukasi. Sebuah gim edukasi berisikan tentang cakupan materi pembelajaran yang dibarengi dengan permainan yang menjadikan anak lebih aktif dalam proses pembelajaran. Dalam bermain anak-anak juga dapat sambil belajar, seperti belajar bersosialisasi, bekerja sama, serta belajar

hal lainnya. Melihat pentingnya kegiatan bermain bagi anak, maka bermain dapat diterapkan juga pada konteks pembelajaran bahasa, salah satunya pembelajaran bahasa Inggris. Proses pembelajaran sekarang banyak menggunakan teknologi seperti ponsel pintar, komputer dan lainnya.

Telah ada penelitian terdahulu pemanfaatan gim edukasi berbasis Android sebagai media pembelajaran berjudul "Game Edukasi Pembelajaran bahasa Inggris untuk Pengenalan Benda-Benda di Rumah bagi Siswa Kelas 4 Sekolah Dasar," yang dipublikasikan pada tahun 2019 oleh F. Y. Al Irsyadi, dkk. Dalam penelitian tersebut diketahui bahwa gim edukasi bahasa Inggris berbasis Android dapat membantu mempermudah siswa dalam belajar bahasa Inggris tentang pengenalan bendabenda yang ada di dalam rumah. Berdasarkan pengujian User Acceptance Test dari sisi pengguna, rata- rata nilai "Sangat Setuju" dari 5 pernyataan yang telah diberikan adalah 69,19% yang menunjukkan tingkat acceptance yang cukup tinggi dari pengguna terhadap aplikasi tersebut [3]. Hal ini dapat disimpulkan bahwa, pemanfaatan gim berbasis Android dapat diterapkan sebagai media pembelajaran bahasa Inggris.

Dengan adanya permasalahan tersebut, maka penelitian ini berfokus pada pengembangan gim edukasi bahasa Inggris berbasis Android menggunakan metode GDLC (Game Development Life Cycle) sebagai acuan karena metode ini dapat membantu dalam pembuatan gim edukasi berbasis Android. Penggunaan teknologi gim berbasis Android dapat menjadi sebuah media pembelajaran. Hal ini berguna sebagai alat untuk membantu proses pembelajaran bahasa terutama bahasa Inggris kepada anak-anak menjadi lebih menyenangkan, menarik, dan interaktif. Selain itu penggunaan gim sebagai media pembelajaran bahasa dapat menjadi sebuah saran untuk mempraktekkan kemampuan empat keterampilan berbahasa yaitu, mendengar, berbicara, membaca, dan menulis. Oleh karena itu, penelitian ini mencoba untuk membuat gim edukasi bahasa Inggris berbasis Android dengan menggunakan Unity3D game engine sebagai aplikasi dalam membuat gim, gim ini menggunakan ponsel pintar sebagai media bantu dalam belajar bahasa Inggris khususnya untuk pengenalan nama dari buah-buahan yang ditujukan kepada anak usia 6 sampai 12 tahun.

Rumusan masalah dalam penelitian ini adalah bagaimana membangun aplikasi gim edukasi berbasis *Android* untuk pembelajaran buah-buahan dalam bahasa Inggris, yang bertujuan untuk membangun gim sebagai aplikasi pembelajaran nama buah-buahan dalam bahasa Inggris.

# **II. METODE PENELITIAN**

## **A.** *Game Development Life Cycle*

Game Development Life Cycle (GDLC) adalah suatu framework yang digunakan sebagai pedoman dalam mengembangkan sebuah gim dimulai dari titik awal hingga akhir [4]. Tahapan *Game Development Life Cycle* dapat dilihat pada Gambar 1. Terdapat 6 tahapan terdiri dari: (1) Inisiasi: proses ide awal yang berupa pembuatan konsep kasar dari gim yang akan dibuat. (2) Praproduksi: Berisi tentang pembuatan aset desain karakter, desain latar, desain objek, genre permainan, piranti lunak, struktur navigasi, dan fitur pendukung lainnya dari *game design*. (3) Produksi: tahap ini membuat gim dari *game design* yang sebelumnya telah dirancang dalam praproduksi. (4) Pengujian: pelaksanaan uji coba internal dari gim yang telah dibuat untuk mengecek fungsionalitas gim dan keseimbangan gim agar dapat dimainkan. (5) Beta: pelaksanaan uji coba eksternal agar mendapat pendapat dan masukan terhadap gim. (6) Rilis: pada tahap akhir

ini gim sudah selesai dibangun dan siap dirilis.

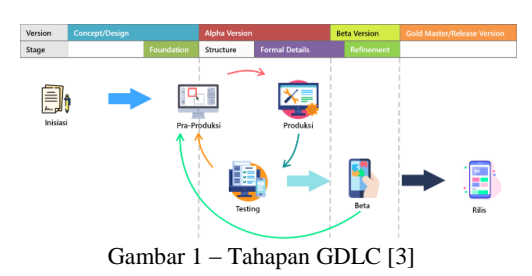

#### **B. Unity3D**

Unity diluncurkan pada tahun 2005. Unity telah digunakan untuk mengembangkan ribuan gim dan aplikasi desktop, seluler, dan konsol. Unity merupakan sebuah aplikasi yang menawarkan alur kerja visual dengan kemampuan drag-and-drop dan mendukung scripting dengan C#, bahasa pemrograman yang sangat populer. Unity telah lama mendukung grafik 3D dan 2D, dan perangkat untuk keduanya tumbuh lebih canggih dan ramah pengguna di setiap rilis [5].

## **C. Gim Edukasi**

Game Edukasi merupakan<br>
ian yang dibuat untuk permainan yang dibuat untuk merangsang daya pikir termasuk untuk meningkatkan konsentrasi dan memecahkan masalah (Reni, Listia, 2019). Game edukasi juga menjadi salah satu teknik pembelajaran interaktif yang efektif bagi anak-anak. Dengan menggunakan Game Edukasi ini maka akan meningkatkan rasa ingin tahu yang tinggi bagi anak [6].

Game edukasi memiliki beberapa kelebihan dibandingkan metode edukasi konvensional. Salah satunya adalah pada bagian visualisasi dari permasalahan nyata. Kelebihan lain yang paling signifikan adalah adanya animasi yang dapat meningkatkan daya ingat anak sehingga anak dapat menyimpan materi pelajaran dalam waktu yang lebih lama dibandingan dengan metode pengajaran konvensional [7].

### **D.** *Android*

Android adalah sebuah sistem operasi berbasis Linux yang dirancang oleh Android Inc. dengan dukungan finansial dari Google dan kemudian dijual pada tahun 2005 kepada Google. Digunakan pada perangkat seluler layar sentuh seperti ponsel pintar dan komputer tablet [8].

## **F. Diagram Alir**

Diagram alir atau flowchart adalah gambaran dalam bentuk grafik yang disertai langkah-langkah dan urutan dari sebuah prosedur dalam suatu program. Diagram alir digunakan untuk mempermudah menganalisis proses dari sebuah 20 program [9]. Berikut penjelasan lebih lanjut dalam konsep desain gim pada Tabel 1.

Tabel 1 – Diagram Alir

| No               | Simbol | Nama                  | Fungsi                                                          |
|------------------|--------|-----------------------|-----------------------------------------------------------------|
| 1.               |        | Terminator            | Sebagai simbol<br>permulaan atau<br>akhir.                      |
| 2.               |        | Proses                | Menunjukkan<br>proses yang<br>sedang<br>berlangsung.            |
| 3.               |        | Keputusan             | Perbandingan<br>dari sebuah<br>kondisi.                         |
| $\boldsymbol{4}$ |        | Input /<br>Output     | Menyatakan<br>proses input atau<br>output data.                 |
| 5.               |        | On Page<br>Connector  | Menghubungkan<br>bagian proses<br>pada halaman<br>yang sama.    |
| 6.               |        | Display               | Menampilkan data<br>yang dapat dilihat.                         |
| 7.               |        | Off Page<br>Connector | Menghubungkan<br>bagian proses<br>pada halaman<br>vang berbeda. |

*8. Summing* 

*Menunjukkan titik dalam diagram alir di mana banyak cabang berkumpul kembali menjadi dalam satu proses.*

## **G. Elemen Gim**

Elemen formal merupakan sebuah elemen yang membentuk struktur dari sebuah game. Tanpa adanya elemen ini maka sebuah game belum bisa disebut sebagai game. Elemen formal terdiri beberapa element yaitu [10]: (1) Pemain: elemen ini berkaitan tentang jumlah pemain yang dapat memainkan gim tersebut. (2) Aturan: pada elemen ini berisikan tentang langkah-langkah dan aturan yang harus dilakukan oleh pemain agar dapat menyelesaikan permainan tersebut. (3) Sumber Daya: merupakan sebuah elemen yang terdapat pada permainan tersebut. Elemen ini dapat dijadikan sebagai sumber energi dari karakter pemain. (4) Konflik: elemen ini merupakan sebuah hambatan yang akan dihadapi oleh pemain dalam gim tersebut. (5) Batasan: merupakan sebuah elemen yang memberitahu batasan dari game yang dimainkan oleh pemain. (6) Hasil: elemen ini merupakan hadiah yang akan didapatkan oleh pemain setelah menyelesaikan permainan tersebut.

*Junction*

Elemen dramatis adalah sebuah elemen yang membentuk unsur dramatis. Elemen ini berkaitan tentang emosional pemain dalam sebuah gim. Pada elemen ini terdapat beberapa elemen di dalamnya, yaitu [9]: (1) Tantangan: elemen ini hampir sama dengan elemen konflik, yaitu hambatan yang akan dialamai oleh pemain untuk<br>menyelasaikan gim. (2) Motif:  $m$ enyelasaikan gim.  $(2)$ merupakan sebuah elemen yang berisikan tentang unsur, nilai-nilai landasan berpikir dari realitas, moral, dan sebab akibat yang ada dalam sebuah gim. (3) Karater: Merupakan sebuah elemen yang sangat penting dalam sebuah gim. Tindakan para karakter dapat digunakan untuk menciptakan sebuah drama, minat, dan empati yang dapat mendorong mereka menuju penyelesaian masalah dan konflik. (4) Permainan: merupakan sebuah elemen yang akan memberikan sebuah pengalam pada saat bermain gim tersebut kepada pemain. (5) Cerita: Elemen ini adalah sebuah rangkaian peristiwa yang dapat berasal dari kejadian nyata (non fiksi) maupun dari kejadian nyata (fiksi) yang dimasukkan

kedalam sebuah gim.

# **H.** *Black Box Testing*

Pengujian black box adalah salah satu pengujian fungsional. pengujian ini dilakukan tanpa memiliki struktur interior aplikasi. Biasanya, saat melakukan pengujian black box, penguji akan berinteraksi dengan antarmuka pengguna sistem kemudian memberikan masukan dan memeriksa keluaran tanpa mengetahui bagaimana dan di mana masukan tersebut dikerjakan [11].

# **I. Adobe XD**

Adobe XD merupakan sebuah aplikasi yang berguna untuk membuat prototipe situs web atau aplikasi dengan mendesain semua layar atau halaman dalam satu berkas. Dalam Adobe XD dapat menambahkan artboards dari ukuran layar yang diperlukan dan dapat juga untuk menentukan interaktivitas di antara mereka untuk memvisualisasikan bagaimana pengguna menavigasi melalui layar atau halaman [12].

# **J. Skala Likert**

Skala Likert merupakan sebuah skala psikometrik yang biasa digunakan dalam kuesioner, dan merupakan skala yang paling banyak digunakan dalam riset berupa survei. Ada dua bentuk perntanyaan positif untuk mengikur minat positif, dan bentuk pertanyaan negatif untuk mengukur minat negatif.

Bentuk jawaban dari skala likert terdiri dari sangat setuju, setuju, tidak setuju dan sangat tidak setuju [13].

## **III. HASIL DAN PEMBAHASAN**

### **A. Kerangka Pemikiran**

Kerangka dapat dilihat pada Gambar 2. Awal ide pembuatan ide gim ini bermula dari rasa penasaran peneliti terhadap pembelajaran sekolah khususnya pada pelajaran bahasa Inggris untuk anak sekolah dasar yang memiliki materi dan metode pelajaran yang cenderung kurang variatif. Oleh karena itu, peneliti ingin membuat gim edukasi pembelajaran Bahasa Inggris yang diharapkan dapat membantu meningkatkan efektifitas dalam pembelajaran.

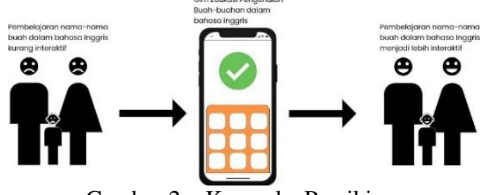

Gambar 2 – Kerangka Pemikiran

Proses penelitian dapat dilihat pada Gambar 3. Dalam melakukan penelitian ini dibuat proses penelitian untuk proses pengembangan agar lebih tersusun dan terarah. Pada awal penelitian dimulai dengan studi literatur yang berisi tentang masalah dan penyebab yang ada di dalam penelitianpenelitian terdahulu. Kemudian dilanjutkan dengan identifikasi masalah mengenai gim edukasi. Setelah itu dilanjutkan dengan mencari data dan referensi sebagai kajian pustaka dari jurnal-jurnal penelitian terdahulu, kemudian dikumpulkan sebagai landasan dalam pembuatan gim edukasi dengan metode Game Development Life Cycle (GDLC).

Metode GDLC yang digunakan untuk mengembangkan gim terdiri dari tahap inisiasi, pra-produksi, produksi, pengujian, beta, dan rilis. Tahap inisiasi yaitu proses pembuatan rancangan dan konsep dari gim yang akan dikembangkan. Tahap pra-produksi melakukan pembuatan aset seperti karakter, papan cerita, musik dan struktur navigasi yang akan digunakan dalam gim. Selanjutnya, Tahap produksi yaitu proses pembuatan gim menggunakan aset yang telah dibuat pada tahap sebelumnya dan dilakukan penggabungan dari semua aset yang ada dengan menggunakan game engine Unity3D. Pada tahap pengujian, dilakukan tes fungsionalitas pada gim yang telah dibuat agar bisa dilanjutkan ke tahap selanjutnya. Tahap beta dilaksanakan dengan melibatkan pihak eksternal untuk mendapatkan masukan dan umpan balik terhadap fungsionlitas gim dan selanjutnya gim akan memasuki tahap rilis yang mana gim sudah dapat disebarluaskan ke publik.

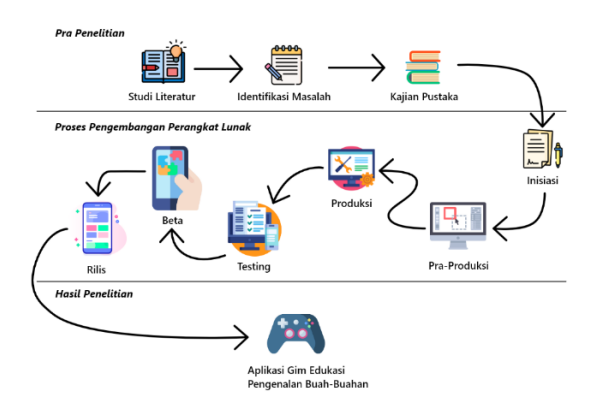

Gambar 3 – Proses Penelitian

#### **B. Instrumen Penelitian**

Pada penelitian ini menggunakan beberapa instrumen, instrumen yang digunakan dapat dilihat pada Tabel 2.

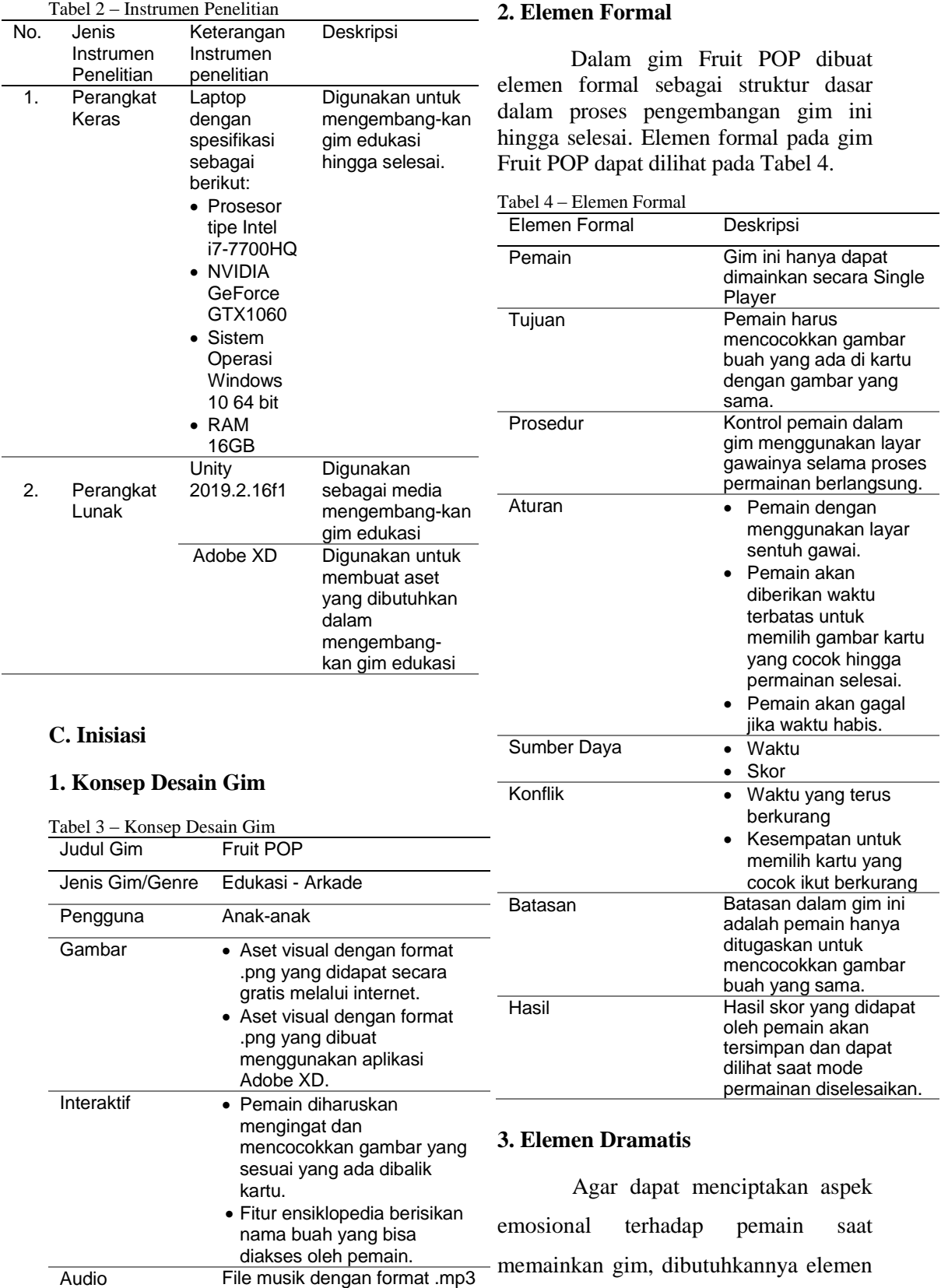

yang didapatkan secara gratis

dari internet.

dramatis. Elemen dramatis dalam gim Fruit POP dapat dilihat pada Tabel 5.

Tabel 5 – Elemen Dramatis

| Elemen    | Deskripsi                                                                                                    |
|-----------|----------------------------------------------------------------------------------------------------|
| Dramatis  |                                                                                                    |
| Challenge | Pemain harus mencocokkan<br>gambar buah yang sama hingga<br>tidak ada kartu yang tersisa.<br>Pemain harus mencocokkan<br>gambar buah dengan benar<br>Pemain harus menyelesaikan<br>gim sebelum waktu habis.<br>Nama buah dalam bahasa<br>Inggris. |
| Theme     | Tema dalam gim ini adalah gim<br>edukasi untuk pengenalan buah-<br>buahan.                                                                                                    |
| Premise   | Fruit POP memiliki premise yaitu<br>menyelesaikan tantangan<br>mengingat kartu.                                                                                                    |

#### **4. Perangkat Minimal Pengguna**

Pengguna dapat menggunakan aplikasi gim edukasi Fruit POP dengan spesifikasi gawai minimum sistem operasi Android 6.0 Marshmallow.

#### **D. Pra-Produksi**

Pada tahap pra-produksi ini, hasil dari inisiasi gim yang telah dibuat selanjutnya membuat rancangan struktur navigasi, papan cerita, diagram alir, dan serta aset.

#### **1. Struktur Navigasi**

Pada gim Fruit POP diperlukan rancangan struktur navigasi yang digunakan untuk menjelaskan alur navigasi di dalam gim. Gambar 4 menunjukkan rancangan struktur navigasi, diawali dari *scene* 1 yaitu tampilan Menu yang kemudian dilanjutkan dengan 4 pilihan, yaitu: (1) Bermain (*scene 2)*: pada *scene* ini pemain dapat memilih salah satu sub menu yaitu sub menu Tutorial (*scene* 2.1) berisi tata cara bermain dan sub menu

Pilih Tingkat Kesulitan (*scene* 2.2) berisi dua tingkatan kesulitan yaitu, Tingkat Kesulitan Mudah (*scene* 2.3) dan Tingkat Kesulitan Sulit (*scene* 2.4) dan setelah bermain makan pemain akan menuju *scene* terakhir yaitu Menang/Kalah (*scene* 2.5). (2) Belajar Buah (*scene* 3): pada *scene* Belajar Buah berisi informasi pengenalan tentang nama buah. (3) Kredit (*scene* 4): Pada *scene* Kredit menampilkan aset eksternal apa saja yang digunakan dalam gim.

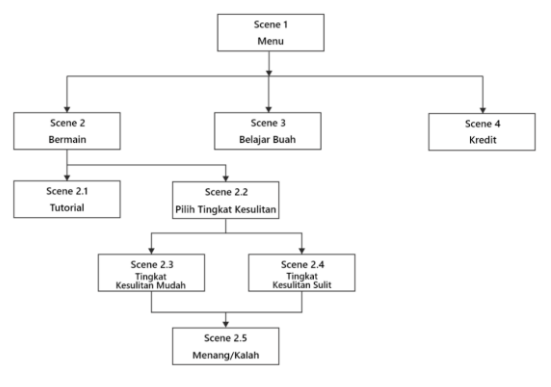

Gambar 4 – Struktur Navigasi

#### **2. Papan Cerita**

Dalam gim yang dikembangkan ini dibuat gambaran berupa rancangan papan cerita untuk memberikan gambaran dan tujuan dari gim Fruit POP. Tampilan awal gim Fruit POP dapat dilihat pada Gambar 5. Di awal gim, pemain dapat memilih tombol *scene* yang diinginkan seperti mulai permainan, belajar buah untuk mengetahui informasi tentang buah yang ditampilkan di dalam gim, kredit untuk melihat aset apa saja yang digunakan dalam gim, dan keluar dari gim. Tampilan cara bermain untuk menjelaskan bagaimana cara memainkan gim ini. Terdapat tombol lanjut/*next* untuk mengarahkan pemain ke *scene* selanjutnya dapat dilihat pada Gambar 6.

Tampilan untuk memilih diantara 2 tingkat kesulitan bermain gim yaitu tingkat mudah/*easy*, dan tingkat sulit/*hard*. Pemain bisa memilih tingkat mana saja yang pemain ingin mainkan tampilan dapat dilihat pada Gambar 7.

Pada Gambar 8 menampilkan isi dari tingkat kesulitan mudah/*easy*, pada tingkat ini terdapat 10 kartu yang harus dicocokkan dengan gambar kartu yang sama dalam waktu 90 detik untuk menyelesaikan permainan ini. Terdapat tombol menyerah/surrender untuk keluar dari permainan dan kembali ke *scene* menu. Pada Gambar 9 menampilkan isi dari tingkat kesulitan sulit/hard, pada tingkat ini terdapat 12 kartu yang harus dicocokkan dengan gambar kartu yang sama dalam waktu 150 detik untuk menyelesaikan permainan ini. Terdapat tombol menyerah/*surrender* untuk keluar dari permainan dan kembali ke *scene* menu.

Tampilan permainan berakhir ketika pemain sudah menyelesaikan gim atau gagal menyelesaikan gim karena waktu sudah habis Terdapat tombol kembali/*back* untuk menuju ke *scene menu* dapat dilihat pada Gambar 10.. Pada Gambar 11 menampilkan *scene* yang terdapat berisi informasi tentang gambar buah dan nama buah. Terdapat tombol sebelumnya/*previous* dan selanjutnya/*next* berfungsi sebagai navigasi halaman yang berisi informasi buah yang tersedia dalam gim. Terdapat juga tombol kembali/back untuk menuju ke *scene* menu. Pada Gambar 12 menampilkan tampilan kredit untuk menjelaskan aset apa saja yang digunakan dalam gim. Terdapat tombol kembali/*back* untuk menuju ke *scene menu.*

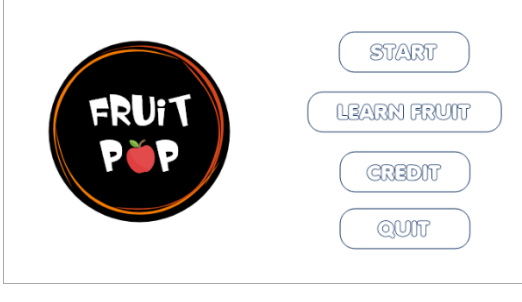

Gambar 5 – Tampilan Menu Utama

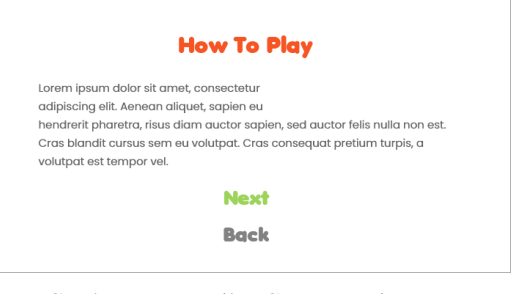

Gambar 6 – Tampilan Cara Bermain

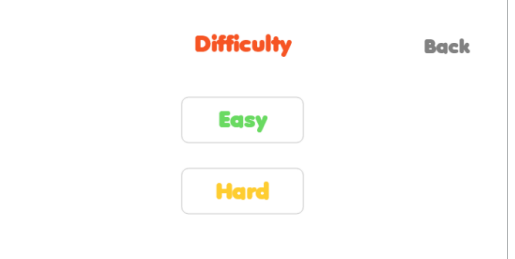

Gambar 7 – Tampilan Pilih Tingkat Kesulitan

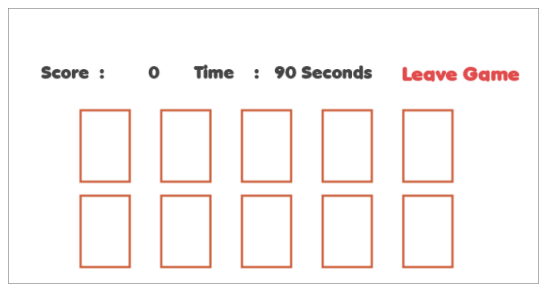

Gambar 8 – Tampilan Tingkat Kesulitan Mudah

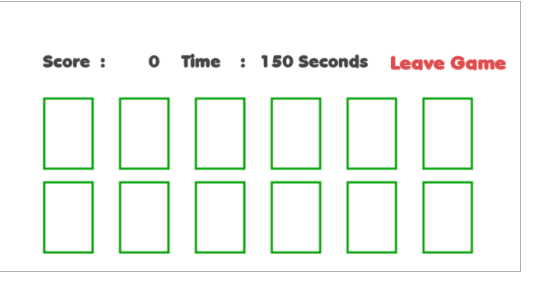

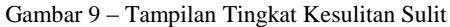

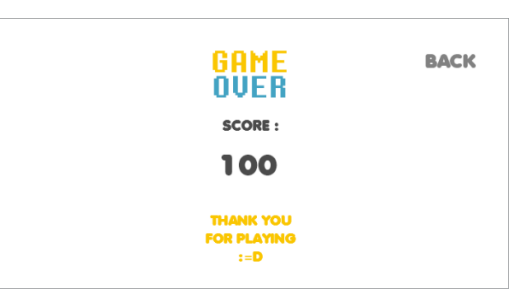

Gambar 10 – Tampilan Permainan Berakhir

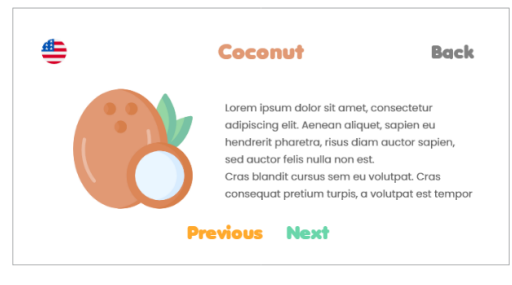

Gambar 11 – Tampilan Belajar Buah

| <b>Credit</b>                                                                                                 | Back |
|----------------------------------------------------------------------------------------------------|------|
| The source of the asset:                                                                                      |      |
| Lorem ipsum dolor sit amet, consectetur<br>adipiscing elit.                                                   |      |
| Aenean aliquet, sapien eu hendrerit<br>pharetra, risus diam auctor sapien, sed<br>quetor felis nulla non est. |      |
| Cras blandit cursus sem eu volutpat. Cras<br>consequat pretium turpis, a volutpat est<br>tempor vel.          |      |

Gambar 12 – Tampilan Kredit

### **3. Diagram Alir**

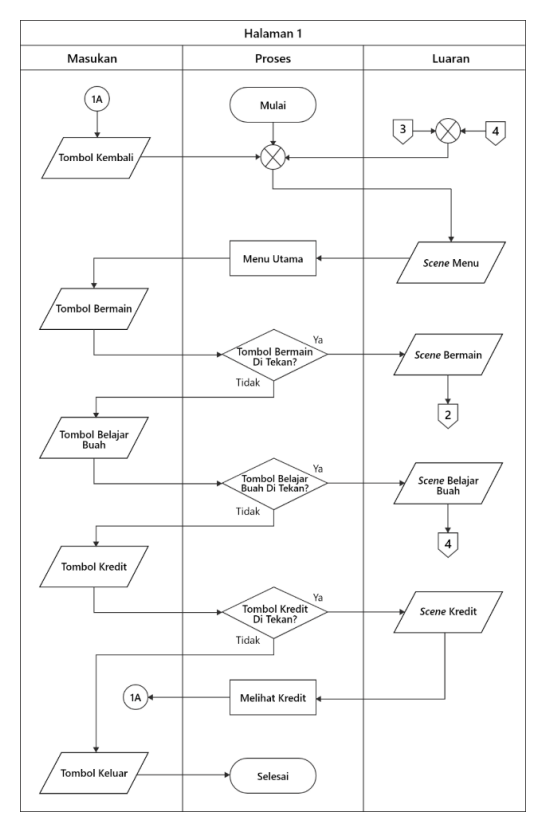

Gambar 13 – Diagram Alir Halaman 1

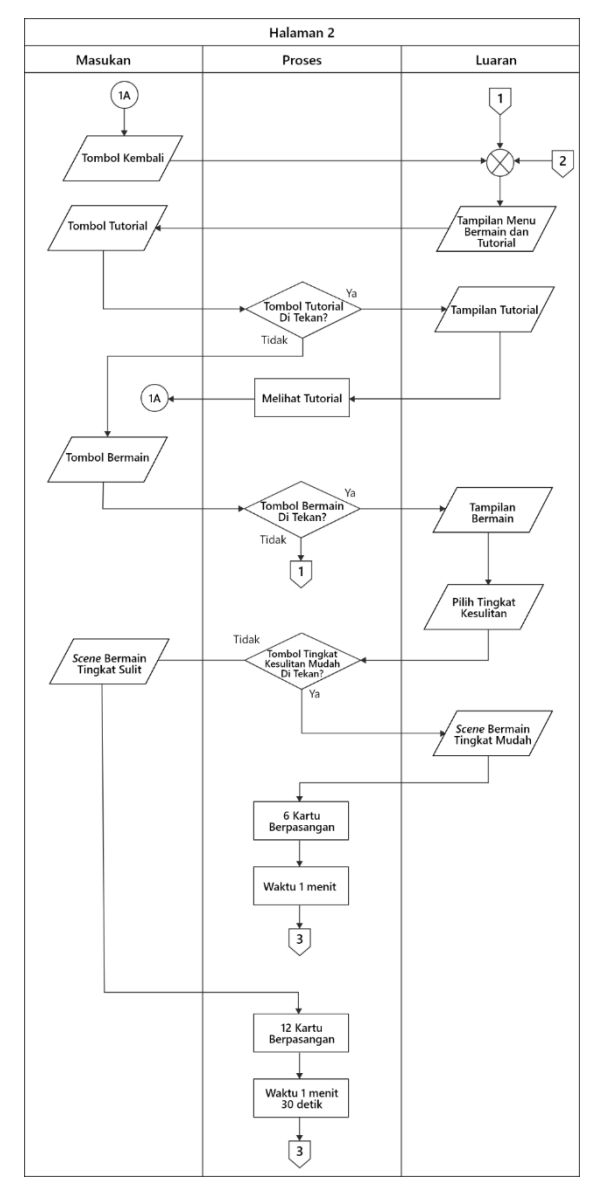

Gambar 14 – Diagram Alir Halaman 2

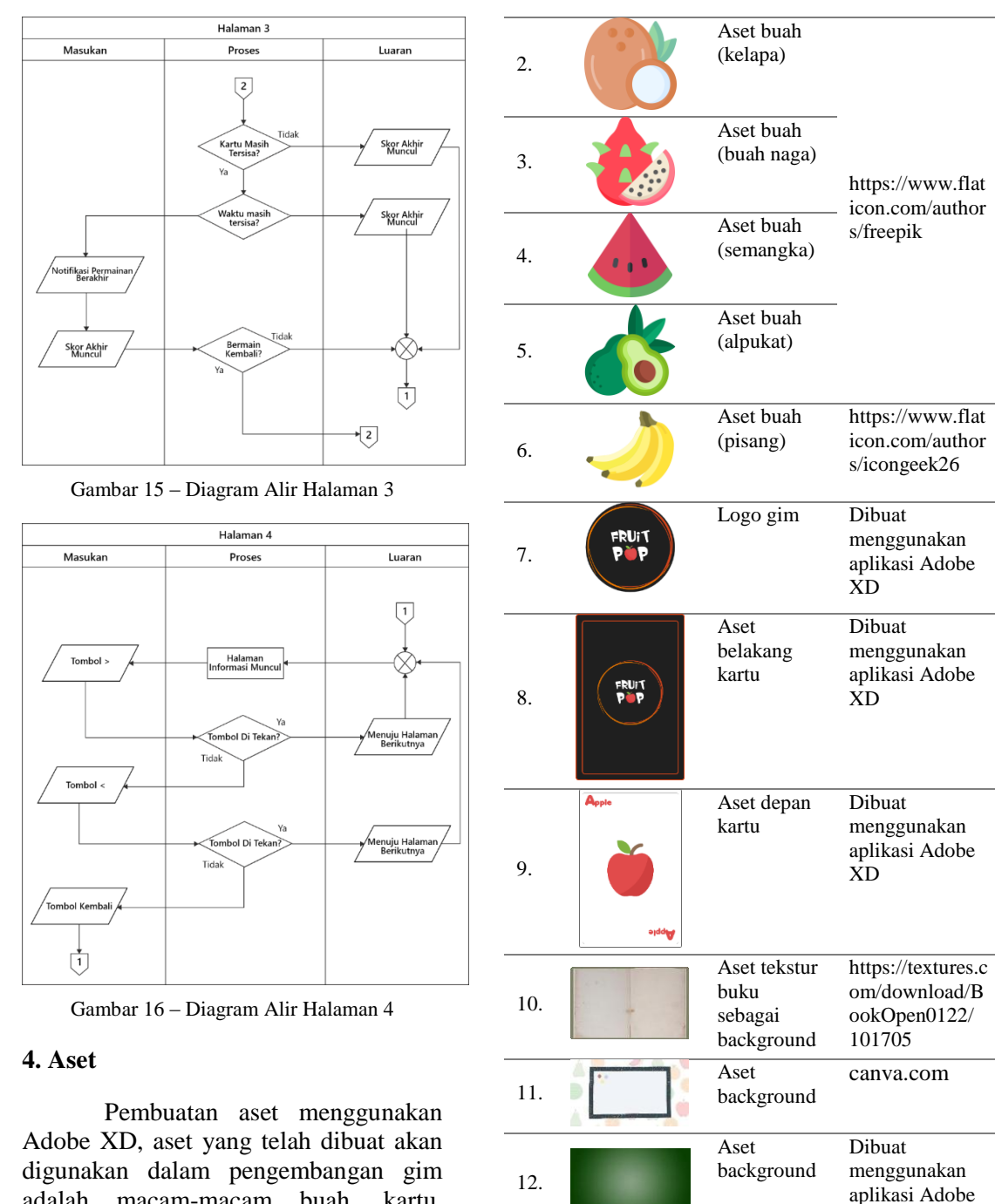

adalah macam-macam buah, kartu, *background*, logo, dan tombol dapat dilihat pada Tabel 6.

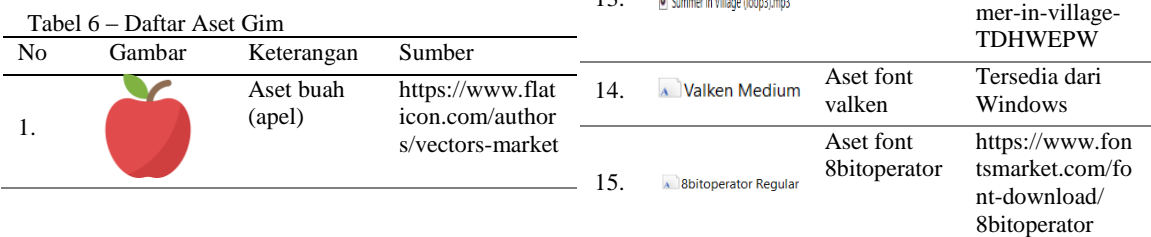

13.

 $\mathbb{R}$  contract the contract of  $\mathbb{R}$ 

XD

envato.com/sum

Aset audio https://elements.

### **D. Produksi**

Hasil pra-produksi yang telah dirancang, akan diproduksi menjadi sebuah produk jadi berupa .apk yang nantinya dapat di uji oleh pengguna. Pembuatan gim pada penelitian ini menggunakan mesin gim Unity. Hasil produksi gim yang telah dikembangkan, ditampilkan pada Gambar 17 sampai Gambar 24. Pada Gambar 17 menampilkan menu utama, terdapat tombol *Start* untuk menuju tampilan *Tutorial*, tombol *Learn Fruit* untuk menuju tampilan belajar buah, tombol *Credit* untuk menampilkan kredit, dan tombol *Quit* untuk keluar dari gim.

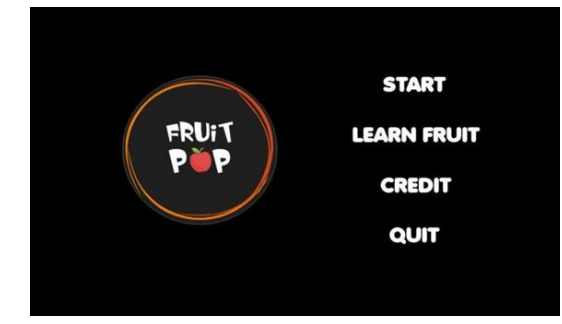

Gambar 17 – Menu Utama

Pada Gambar 18 menampilkan *tutorial/*cara bermain, pemain akan diberikan instruksi cara memainkan gim, penjelasan cara keluar dari permainan, dan kondisi menang atau kalah. Terdapat tombol *next* untuk menuju tampilan tingkat kesulitan dan tombol *back* untuk kembali ke tampilan menu utama

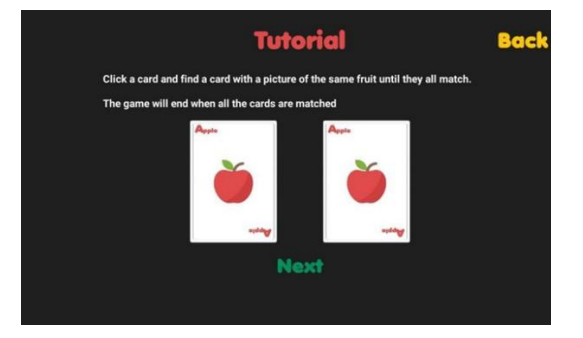

Gambar 18 – Tutorial/Cara Bermain

Pada Gambar 19 menampilkan tampilan memilih tingkat kesulitan bermain, terdapat 2 tingkat kesulitan yaitu tingkat mudah (*easy*) dan tingkat sulit (*hard*).

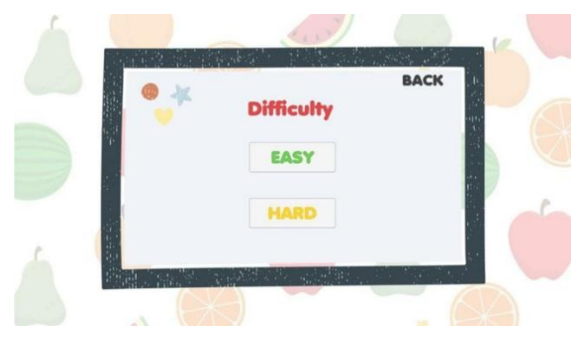

Gambar 19 – Difficulty/Pilih Tingkat Kesulitan

Pada Gambar 20 menampilkan tampilan permainan tingkat mudah, terdapat skor sementara pemain, waktu permainan, 10 kartu dan tombol *leave*/keluar dari permainan.

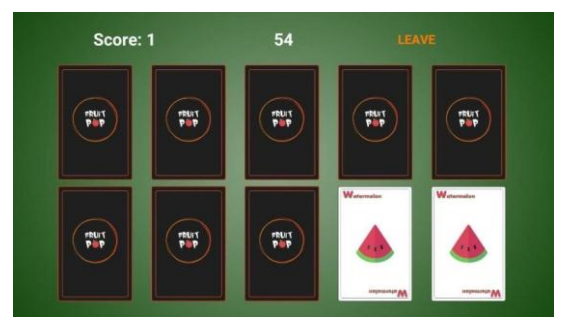

Gambar 20 – Tingkat Mudah

Pada Gambar 21 menampilkan tampilan tingkat sulit, terdapat skor sementara pemain, waktu permainan, 12 kartu, dan tombol *leave*/keluar dari permainan.

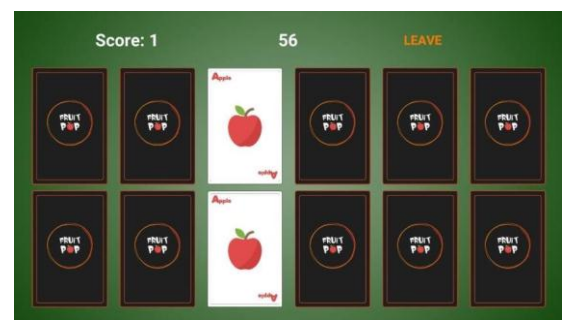

Gambar 21 – Tingkat Sulit

Pada Gambar 22 menampilkan tampilan *game over*/permainan berakhir, tampilan ini muncul ketika pemain telah menyelesaikan permainan. Terdapat tombol *leave* untuk mengarahkan pemain kembali ke menu utama.

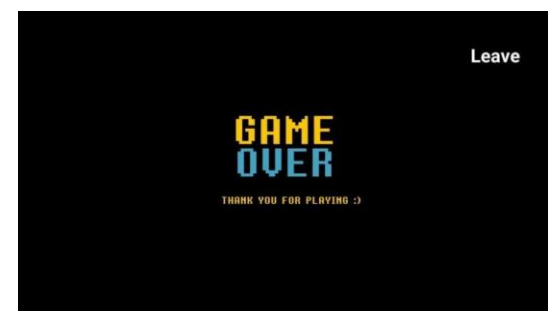

Gambar 22 – Game Over/Permainan Berakhir

Pada Gambar 23 menampilkan informasi buah apa saja yang digunakan dalam gim Fruit POP. Terdapat tombol *next* dan *previous* yang dapat digunakan untuk mengganti halaman informasi yang ada, dan terdapat tombol *back* untuk menuju menu utama.

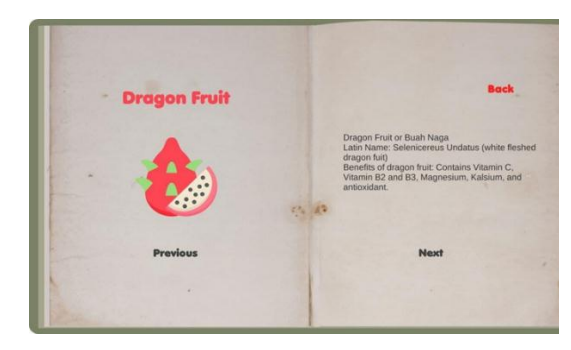

Gambar 23 – Learn Fruit/Belajar Buah

Pada Gambar 23 menampilkan tampilan kredit, pemain dapat melihat apa saja aset eksternal yang digunakan dalam gim ini dan terdapat tombol *back* untuk menuju halaman menu utama.

| Pictures:<br>Music:<br>- Freepik<br><b>Summer in Village</b><br>- Vector Market<br>- Icongeek26<br>Fonts:<br>Valken<br><b>8bitoperator</b><br>URL:<br>https://www.fontsmarket.com/font-download/8bitoperator | <b>Credit</b> | <b>Back</b> |
|----------------------------------------------------------------------------------------------------|---------------|-------------|
|                                                                                                    |               |             |
|                                                                                                    |               |             |
|                                                                                                    |               |             |

Gambar 24 – Credit/Kredit

## **E. Pengujian**

Setelah menyelesaikan tahap produksi, kemudian dilanjutkan ke tahap pengujian dengan menggunakan *black box testing*, Pengujian yang dilakukan memiliki indikator kesuksesan dan mempunyai status apakah fungsi pada tombol dan fitur dapat berjalan dengan baik atau tidak. Hasil pengujian *black box testing* dalam bentuk tabel dapat dilihat pada Tabel 7.

Tabel 7 – Hasil Skenario Pengujian Black Box

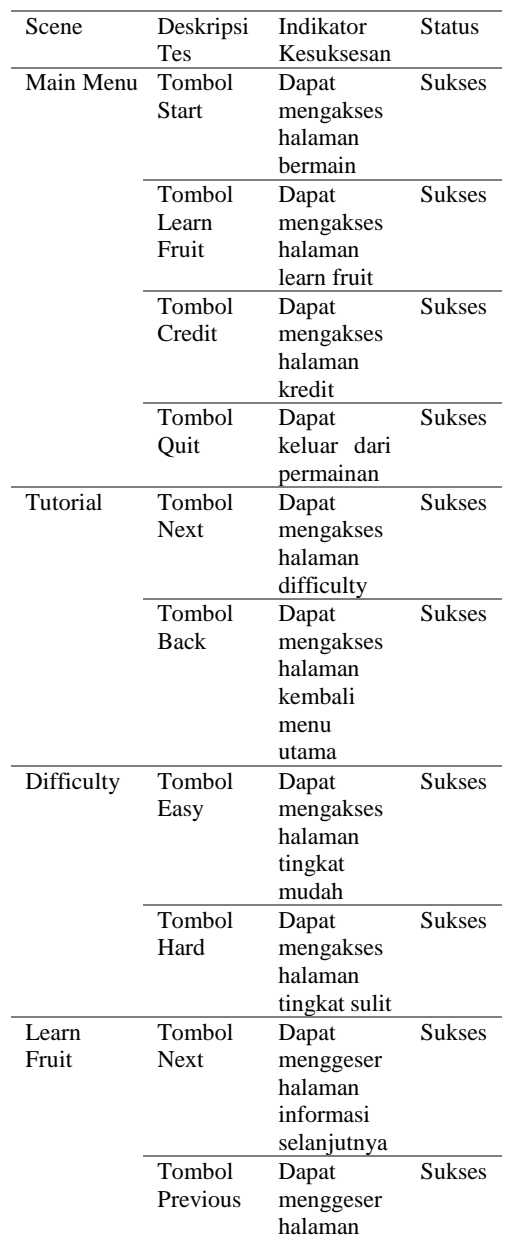

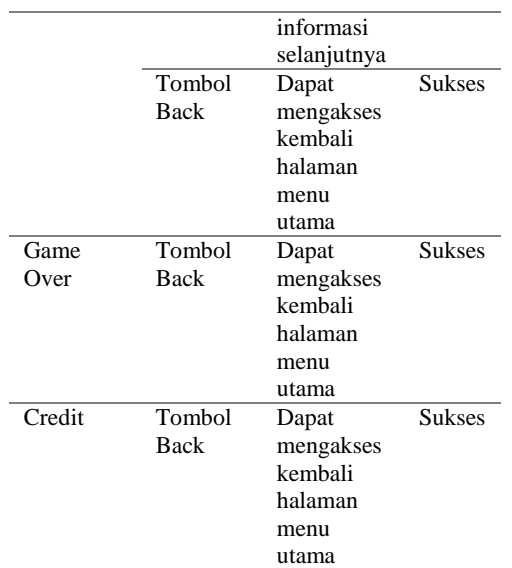

## **F. Beta**

Setelah tahap pengujian selesai, dilanjutkan ke tahap beta. Pada tahap ini gim Fruit POP akan diujikan oleh pihak eksternal dengan sebuah kuesioner dalam bentuk Google Form dan membagikannya kepada objek penelitian untuk mendapatkan tanggapan dan masukan dari pengguna. Hasil tahap uji beta oleh pengguna diperoleh sebanyak 21 responden siswa sekolah dasar MI Nurussaadah Poltangan yang duduk di kelas 5 dengan rentang usia 10 hingga 11 tahun sebagai penguji coba. Berikut daftar pertanyaan yang terdapat dalam Tabel 8.

Tabel 8 – Daftar Pertanyaan Sebelum Uji Coba Gim

| No  | Pertanyaan                          |
|-----|-------------------------------------|
| 1.  | Apakah anda menyukai pembelajaran   |
|     | bahasa Inggris?                     |
| 2.5 | Apakah anda tahu nama buah-buahan   |
|     | dalam Bahasa inggris?               |
| 3.  | Apakah anda suka bermain gim?       |
| 4.  | Apakah anda menyukai belajar sambil |
|     | hermain?                            |
|     |                                     |

Kemudian para responden akan mengisi kembali kuesioner setelah melakukan uji coba gim Fruit POP. Berikut daftar pertanyaan yang terdapat dalam Tabel 9.

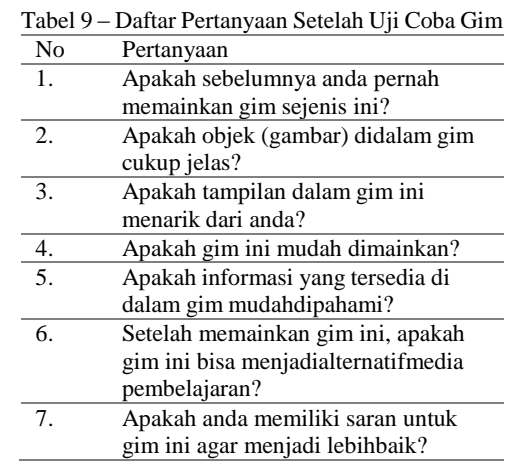

Berdasarkan hasil pengujian tahap beta, sebanyak 21 responden sebagai penguji coba. Hasil jawaban tahap beta sebelum memainkan gim dapat dilihat pada Tabel 10 dan dapat dilihat juga pada pada Tabel 11 jawaban tahap beta setelah memainkan gim.

Tabel 10 – Hasil Pengujian Beta Sebelum Bermain Gim

| No | Pertanyaan   | Jawaban |    |                  |                   |       |  |
|----|--------------|---------|----|------------------|-------------------|-------|--|
|    |              | STJ     | TJ | N                | S                 | SS    |  |
| 1. | Apakah anda  | 0%      |    | 4.8% 28.6% 47.6% |                   | 19%   |  |
|    | menyukai     |         |    |                  |                   |       |  |
|    | pembelajaran |         |    |                  |                   |       |  |
|    | bahasa       |         |    |                  |                   |       |  |
|    | Inggris?     |         |    |                  |                   |       |  |
| 2. | Apakah anda  | 0%      | 0% | 0%               | 85.7%             | 14.3% |  |
|    | mengetahui   |         |    |                  |                   |       |  |
|    | nama buah-   |         |    |                  |                   |       |  |
|    | buahan dalam |         |    |                  |                   |       |  |
|    | Bahasa       |         |    |                  |                   |       |  |
|    | Inggris?     |         |    |                  |                   |       |  |
| 3. | Apakah anda  | 0%      | 0% |                  | 14.3% 47.6% 38.1% |       |  |
|    | suka bermain |         |    |                  |                   |       |  |
|    | gim?         |         |    |                  |                   |       |  |
| 4. | Apakah anda  | 0%      | 0% | 9.5%             | 52.4% 38.1%       |       |  |
|    | menyukai     |         |    |                  |                   |       |  |
|    | pembelajaran |         |    |                  |                   |       |  |
|    | dengan       |         |    |                  |                   |       |  |
|    | bermain gim? |         |    |                  |                   |       |  |

Tabel 11 – Hasil Pengujian Beta Setelah Bermain Gim

| No | Pertanyaan                                                                                           | Jawaban    |      |     |                  |       |  |
|----|----------------------------------------------------------------------------------------------------|------------|------|-----|------------------|-------|--|
|    |                                                                                                    | <b>STJ</b> | TJ   | N   | S                | SS    |  |
| 1. | Apakah<br>sebelumnya<br>anda pernah<br>memainkan gim<br>sejenis ini?                                 | 4.8%       | 19%  |     | 9.5% 57.1%       | 9.5%  |  |
| 2. | Apakah objek<br>(gambar) dan<br>tulisan di dalam<br>gim cukup<br>ielas?                              | 0%         | 0%   | 19% | 47.6%            | 33.3% |  |
| 3. | Apakah<br>tampilan dalam<br>gim ini menarik<br>bagi anda?                                            | 0%         | 4.8% | 19% | 61.9%            | 14.3% |  |
| 4. | Apakah gim ini<br>mudah<br>dimainkan?                                                                | 0%         | 0%   |     | 4.8% 57.1% 38.1% |       |  |
| 5. | Apakah<br>informasi yang<br>tersedia di<br>dalam gim<br>mudah<br>dipahami?                           | 0%         | 0%   |     | 4.8% 57.1% 23.8% |       |  |
| б. | Setelah<br>memainkan gim<br>ini, apakah gim<br>ini bisa menjadi<br>alternatif media<br>pembelajaran? | 0%         | 0%   |     | 4.8% 52.4% 28.6% |       |  |

Dari hasil pengujian tahap beta didapatkan juga beberapa saran dari responden untuk pengembangan gim Fruit POP. Berikut beberapa saran dari responden:

- 1. Menambahkan musik pengiring di dalam gim.
- 2. Memperbanyak tingkat level kesulitan.
- 3. Memperbanyak varian buah yang ada agar dapat mengasah kosa kata anak.
- 4. Membuat gim dalam bentuk 3D.
- 5. Dipermudah dalam mengunduh gim.
- 6. Menambahkan fitur bahasa Indonesia.
- 7. Meningkatkan kualitas gim.

# **G. Rilis**

Pada tahap akhir ini, seluruh proses pengembangan gim Fruit POP telah selesai. Gim ini akan dirilis menggunakan format .apk setelah itu gim Fruit POP akan dipublikasikan ke dalam situs web itch.io. Setelah gim ini rilis pada situs web itch.io, gim ini dapat diunduh melalui tautan berikut [https://zylbae.itch.io/ fruit-pop](https://zylbae.itch.io/%20fruit-pop) dan dapat dimainkan secara luring atau *offline* pada ponsel pintar pengguna

# **IV. SIMPULAN**

Berdasarkan hasil yang telah didapat dari pembuatan gim Fruit POP yang telah dikembangkan setelah melakukan pengujian dan perilisan, yaitu:

- 1. Hasil dari penelitian ini merupakan aplikasi gim edukasi berbasis Android yang bernama Fruit POP. Penelitian ini menggunakan teknik pengujian beta sebagai proses pengumpulan umpan balik dari responden. Data yang didapatkan dengan pengujian beta dengan hasil 52,4% menyatakan bahwa responden menjawab "setuju" dan 28.6% menjawab "sangat setuju" gim ini dapat menjadi alternatif media pembelajaran. Berbeda dengan penelitian terdahulunya yang mana hasil pengujian beta hanya menunjukkan tingkat user acceptance.
- 2. Hasil dari penelitian telah mengikuti rancangan penelitian yaitu aplikasi gim edukasi berbasis Android yang dapat digunakan secara offline. Namun masih terkendala dalam proses koding perpindahan scene, karena koding yang digunakan tidak fleksibel.
- 3. Penelitian dilakukan dengan metode Game Development Life Cycle. Pada tahap awal yaitu inisiasi membuat sketsa dari gim yang akan dibuat kemudian lanjut ke tahap praproduksi dengan membuat aset gim

yang akan dipakai. Selanjutnya masuk ke tahap produksi dengan membuat gim menggunakan Unity3D dari sketsa yang telah dirancang pada tahap pra- produksi. Setelah itu masuk ke tahap pengujian dengan melakukan tes internal untuk mengecek fungsionalitas gim agar dapat dimainkan. Tahap selanjutnya yaitu pengujian beta pada pihak eksternal terhadap objek penelitian yaitu anak Sekolah Dasar (MI) Nurussaadah Poltangan kelas 5. Gim akan rilis ketika tahap pengujian beta sudah selesai.

- 4. Hasil dari pengujian tahap beta yang dilakukan mendapat data yaitu 52.4% dari responden bahwa gim dapat menjadi alternatif media pembelajaran, 57.1% responden pernah memainkan gim sejenis, 47.6% objek dan tulisan di dalam gim cukup jelas, 61.9% responden menjawab tampilan dalam gim ini menarik, 57.1% responden menjawab gim ini mudah dimainkan, dan 57.1% responden menjawab informasi yang tersedia di dalam gim mudah dipahami.
- 5. Dalam penelitian ini telah menghasilkan aplikasi yang dapat menjadi salah satu alternatif media pembelajaran pengenalan buahbuahan khususnya pada anak-anak sekolah dasar. Dengan menjadikan aplikasi ini menjadi alternatif media pembelajaran maka diperlukannya pengembangan lebih lanjut agar proses pembelajaran dapat dilakukan secara efektif.

## **DAFTAR RUJUKAN**

[1] R. Nafaida, Nurmasyitah, dan Nursamsu, "Dampak Penggunaan Gadget Terhadap Perkembangan Anak," Biology Education Science & Technology Journal (BEST Journal), vol. 3, no. 2, hlm 57-61, September 2020.

- [2] Y. Hidayah, Suyitno, Y. F. Ali, "A Study on Interactive-Based Learning Media to Strengthen the Profile of Pancasila Student in Elementary School," Journal of Etika Demokrasi (JED), vol. 6, no. 2, hlm 284, Juni 2021.
- [3] F. Y. Al Irsyadi, R. Annas, dan Y. I. Kurniawan, "Game Edukasi Pembelajaran Bahasa Inggris untuk Pengenalan Benda-Benda di Rumah bagi Siswa Kelas 4 Sekolah Dasar," Jurnal Teknologi dan Informasi (JATI), vol. 9, no. 2, hlm. 90, September 2019.
- [4] R. Ramadan, dan Y. Widyani, "Game Development Life Cycle Guidelines," 2013 International Conference on Advanced Computer Science and Information Systems, hlm. 95-100, 2013.
- [5] J. Halpern, "Beginning 2D Games with Unity". New York: Apress L. P., hlm. 10, 2018.
- [6] A. V. Vitianingsih, "Game Edukasi Sebagai Media Pembelajaran Pendidikan Anak Usia Dini," Jurnal INFORM, vol. 1, no. 1, hlm. 1, 2016.
- [7] R. Widyastuti, dan L. S. Puspita, "Pengembangan Media Pembelajaran Berbasis Game Edukasi Pada MatPel IPA Tematik Kebersihan Lingkungan," Paradigma – Jurnal Informatika dan Komputer, vol. 22, no.1, hlm. 95, Maret 2020.
- [8] J. Enterprise, "Sekilas Mengenai Android," Mengenal Dasar-Dasar Pemrograman Android, Jakarta: Elex Media Komputindo, hlm. 1, 2015.
- [9] Malabay,"PEMANFAATAN FLOWCHART UNTUK KEBUTUHAN DESKRIPSI PROSES BISNIS," Jurnal Ilmu Komputer, vol. 12, no. 1, hlm. 21-26, 2016.
- [10]D. Setiawan, dan F. R. R. Ari, "Pemanfaatan Formal element dan Dramatic element pada Pembuatan Game Mini Battle Royale "Genius Hero"," Journal of Computer and Information Technology, vol. 4, no. 2, hlm. 81, Februari 2021.
- [11] S. Xu, L. Chen, C. Wang and O. Rud, "A Comparative Study on Black-box Testing with OpenSource Applications," 2016 17th IEEE/ACIS International Conference on Software Engineering, Artificial Intelligence, Networking and Parallel/Distributed Computing (SNPD), hlm. 527-532, 2016.
- [12]B. Wood, "Adobe XD CC Classroom in a Book (2019 Release)," 1st ed., Adobe Press, hlm. 33- 34, 2019.

[13]D. Taluke, R. S. M. Lakat, dan A. Sembel, "ANALISIS PREFERENSI MASYARAKAT DALAM PENGELOLAAN EKOSISTEM MANGROVE DI PESISIR PANTAI KECAMATAN LOLODA HALMAHERA BARAT," Jurnal Spasial, vol. 6, no. 2, hlm 523, 2019.